# Cool Tools for Your Online Class

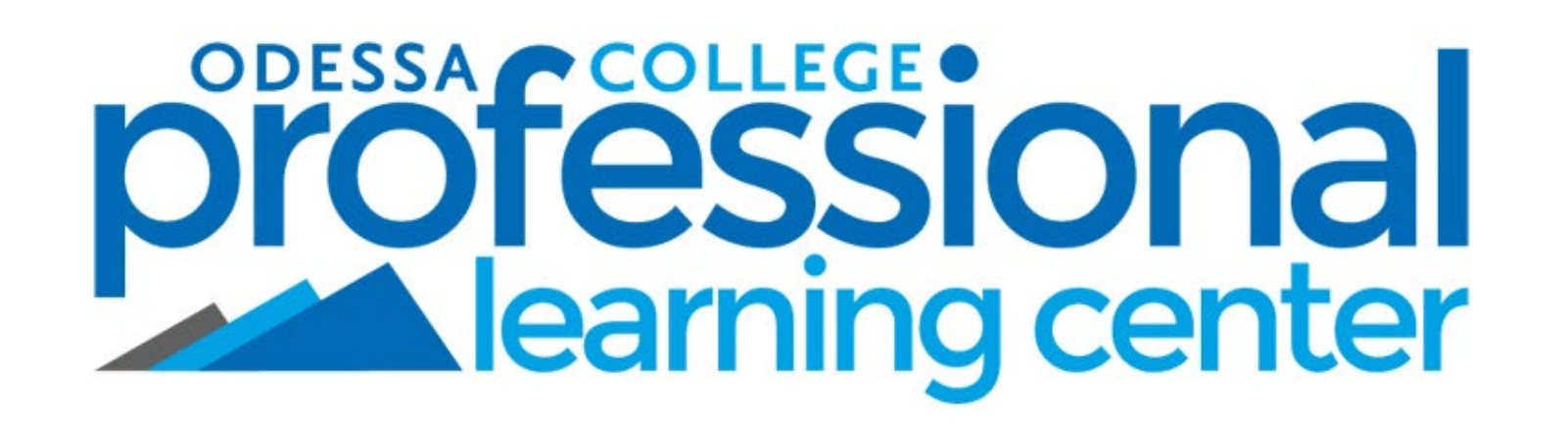

*September 9, 2019*September 9

# Topics To Cover:

- **Introduction**
- **Some Really Cool Tools!**
	- Sound Cloud *(audio)*
	- Add Poll *(interactive questions)*
	- Quickly Jot Assignments *(image interactive)*
	- Eclipse Crossword *(interactive)*
	- EAC Visual Data Reports *(test analysis)*
	- TechSmith Fuse *(mobile video)*

### **Introduction**

# Why Use Cool Tools?

The purpose of this session is to give faculty some different options for interactive media that they utilize in their courses to make them more interesting and more engaging for students.

Enjoy these cool tools!

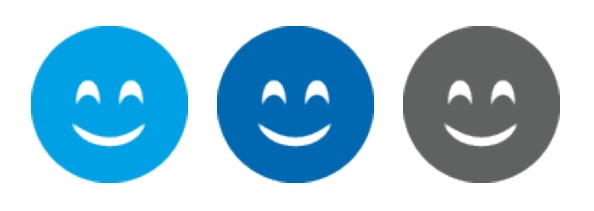

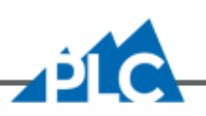

### **Sound Cloud**

## Sound Cloud

Sound cloud is an audio streaming service that allows users to upload audio files and then embed/stream them from web locations.

Sound cloud is free to use! (with some limitations) Users can upload up to 180 minutes of audio.

Use your phone (Voice Memos on iphone) or computer to record audio files and then upload the files to sound cloud. Once in sound cloud, users can take the embed code and add it to Blackboard.

#### **www.soundcloud.com**

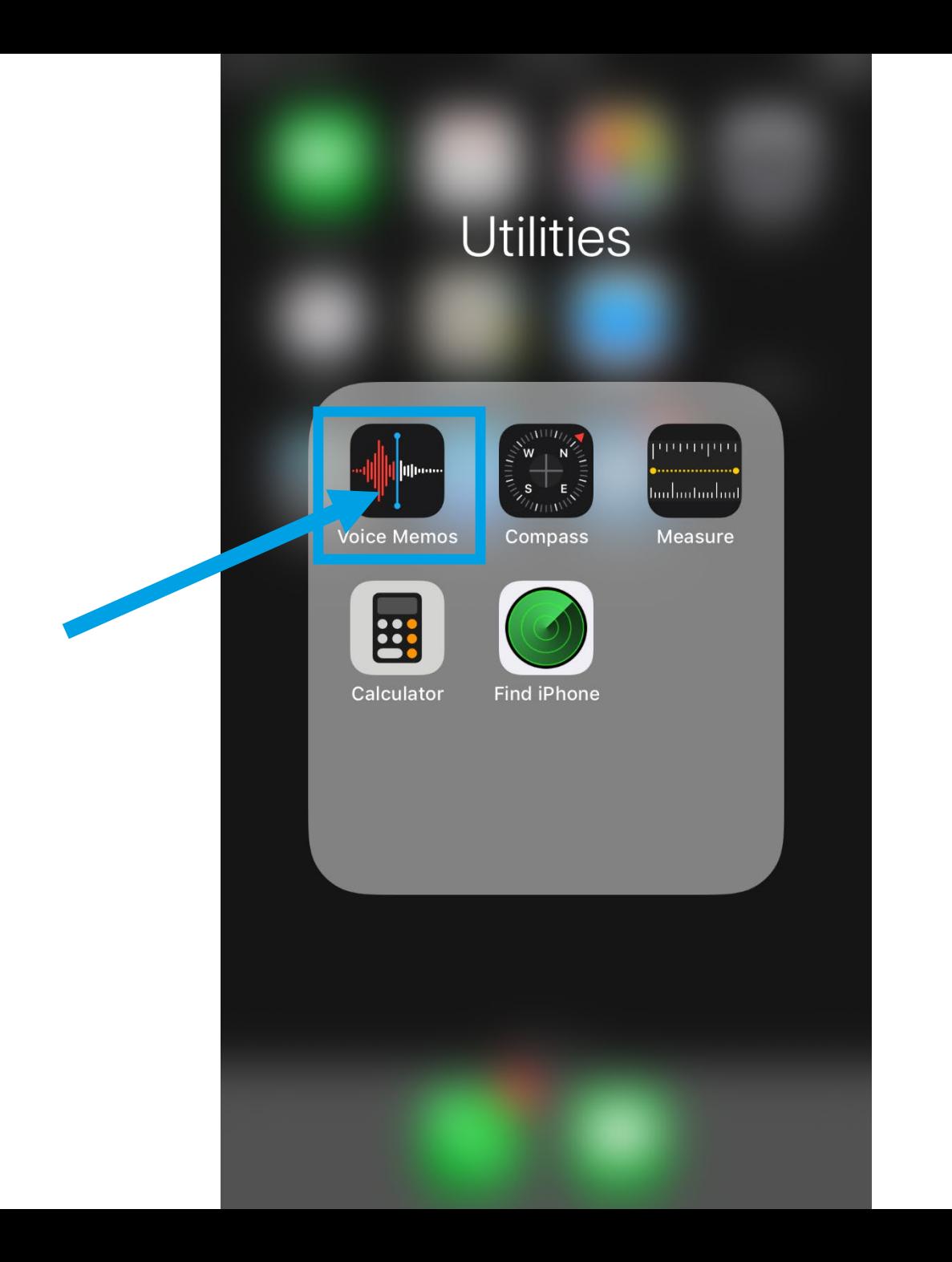

 $\bullet$  T&T All $\bullet$ 11:00 AM ◀ (

#### **Voice Memos**

Tap the Record button to start a Voice Memo

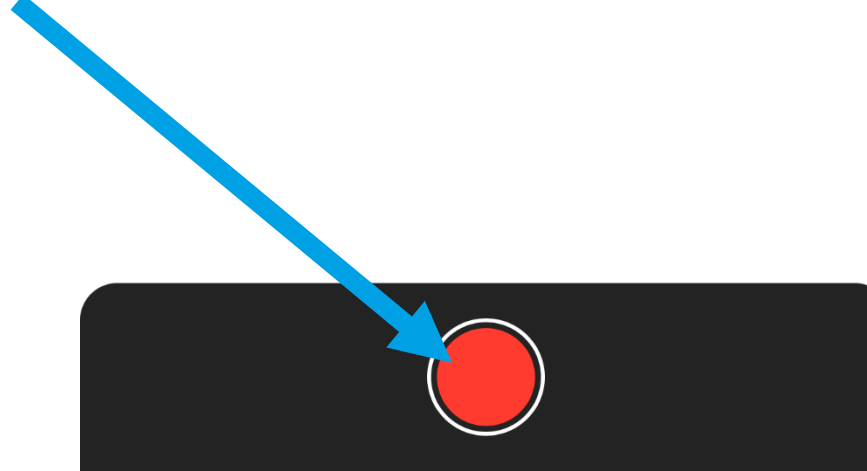

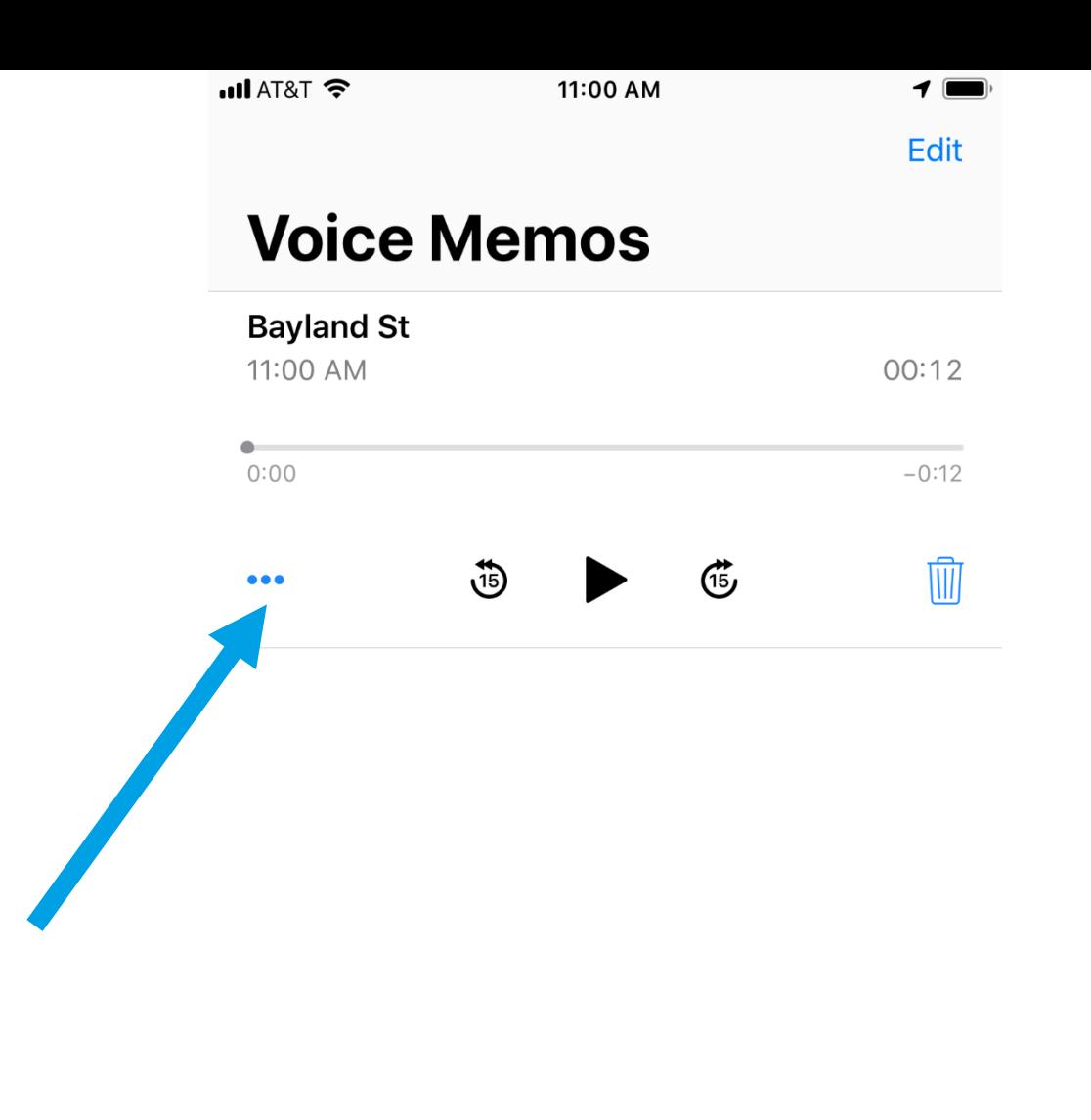

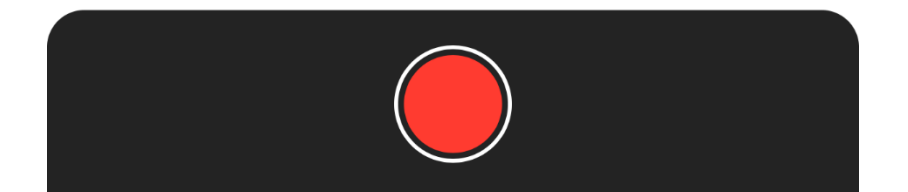

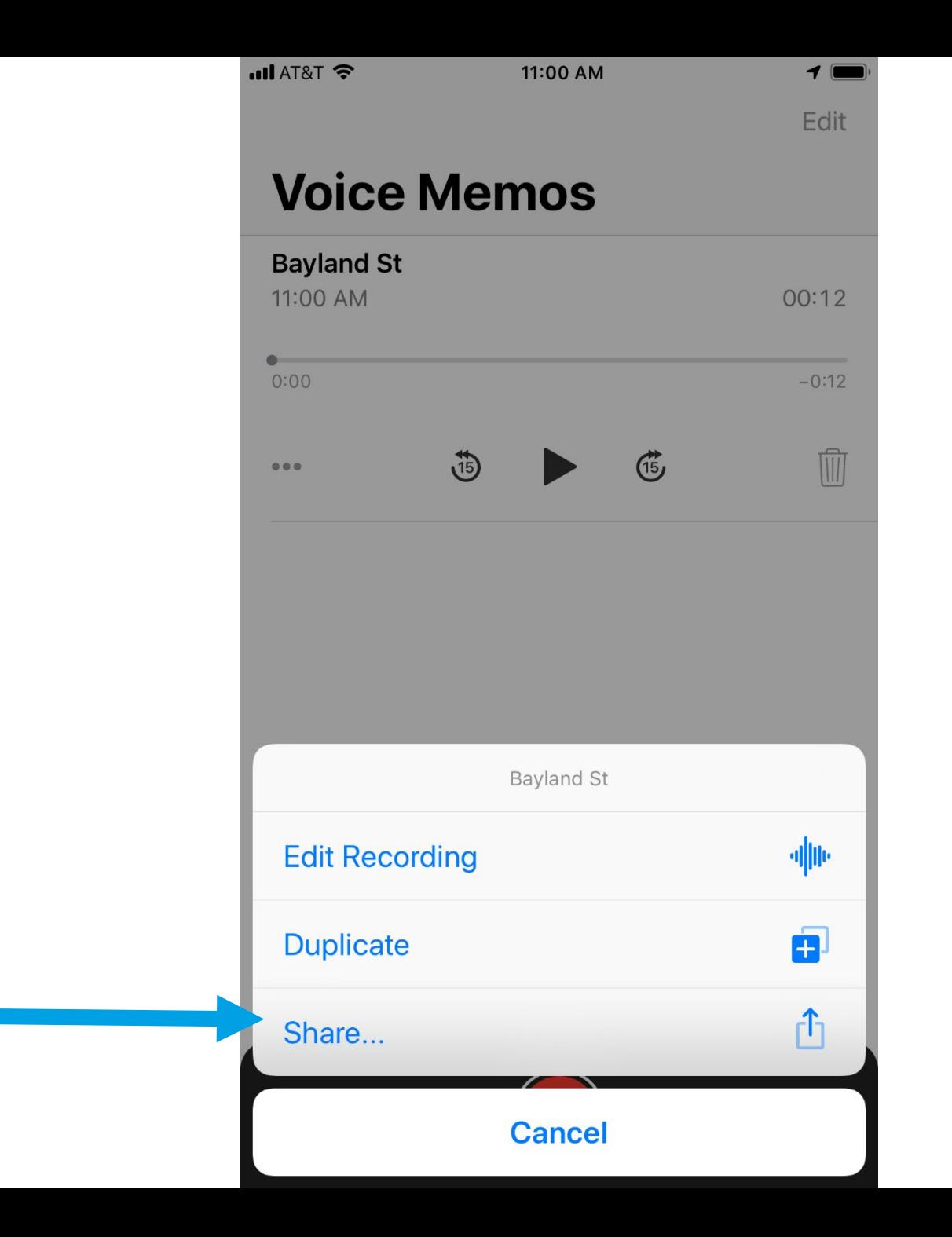

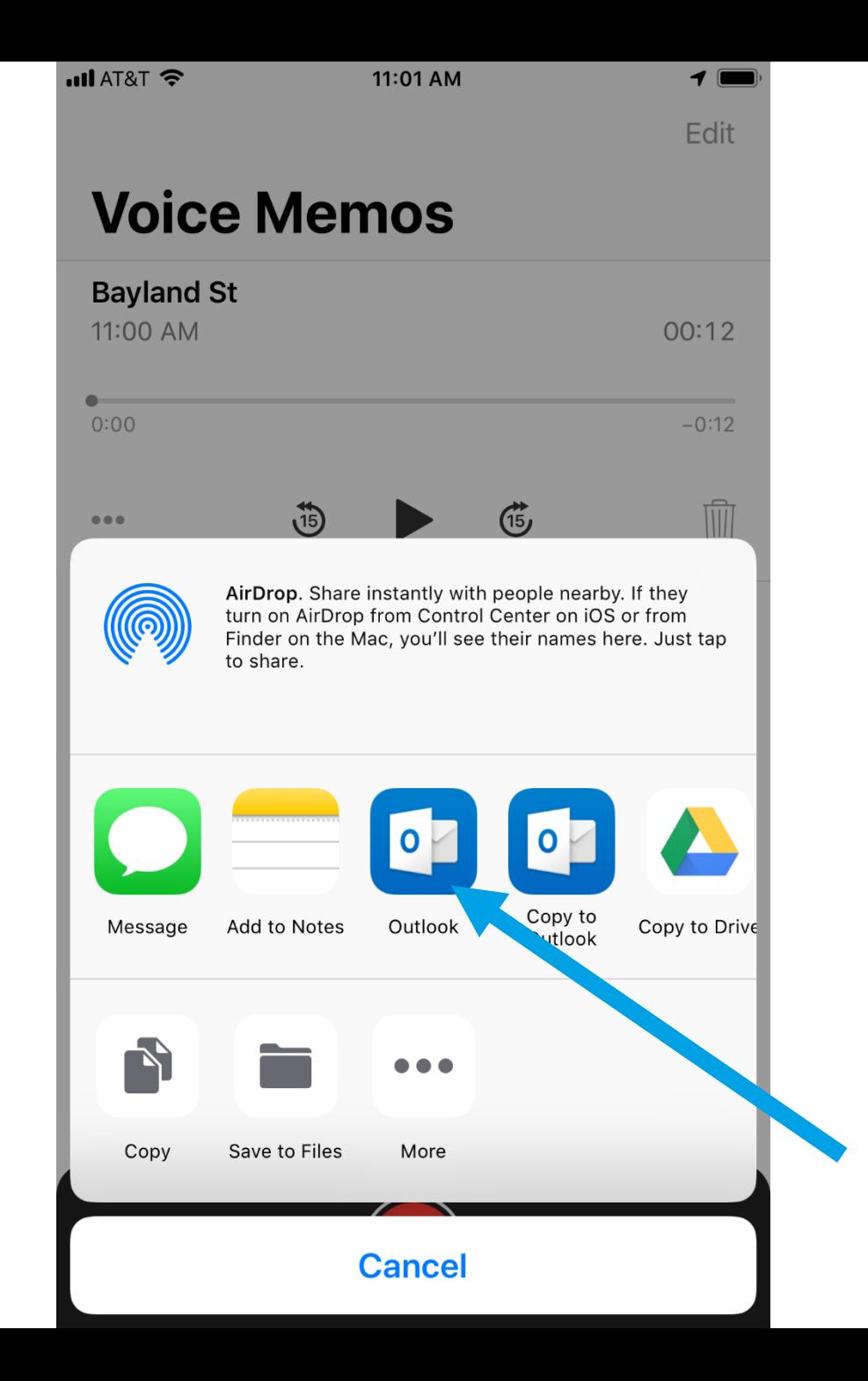

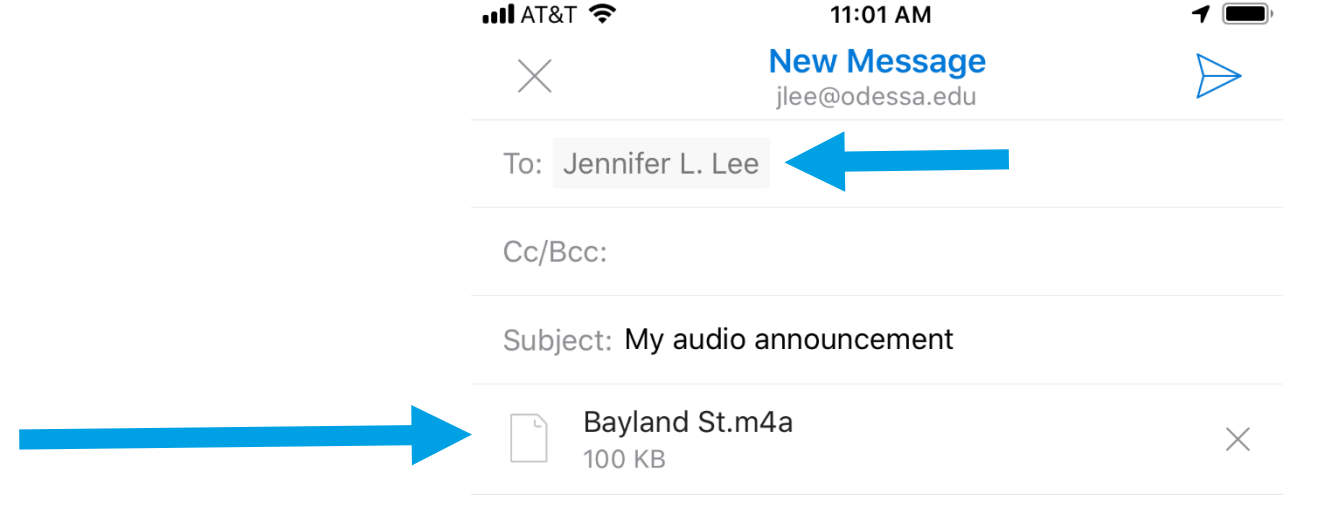

#### Get Outlook for iOS

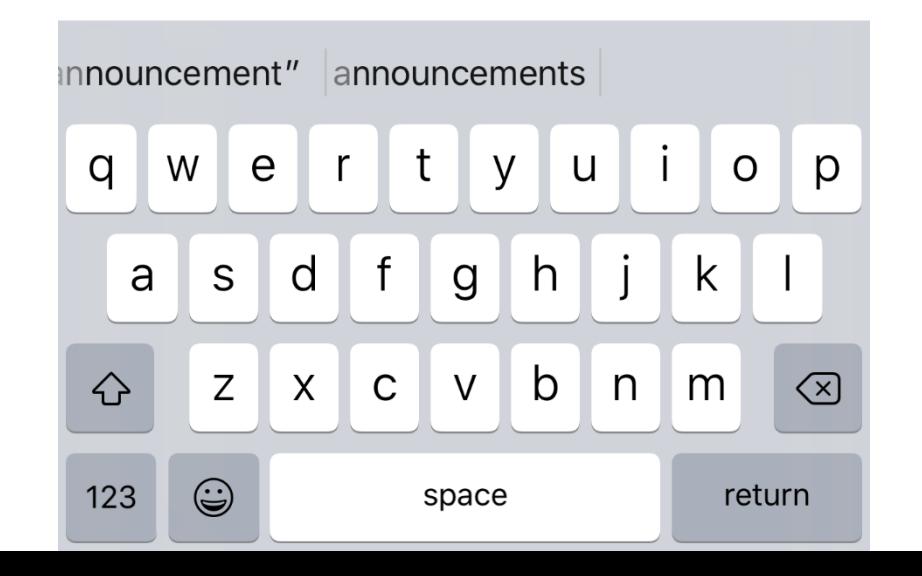

### **Add Poll**

# Add Poll

Add Poll is an interactive polling service that allows users to create online polls (with text and images!) that can embedded into websites and online courses. Results from the poll can be viewed and managed from the Add Poll site by the creator.

Add Poll is free to use! *(with some limitations)* Users can record up to 250 monthly responses and use up to 10MB of space. There are options for paid accounts if you are interested in getting more responses or having more space.

#### **www.addpoll.com**

### Qwickly Jot Assignments

# Qwickly Jot Assignments

Qwickly Jot is a free assignment tool for Blackboard (already in there and ready for you to use!). Instructors can create assignments with diagrams, charts, maps, and more for students to write on directly in Blackboard. The possibilities for this assignment tool are endless – get creative Coursework @ with it!

Qwickly Jot is completely free to use. To get started, find a content area in Blackboard and select Assessments  $\rightarrow$ Qwickly Jot Assignment

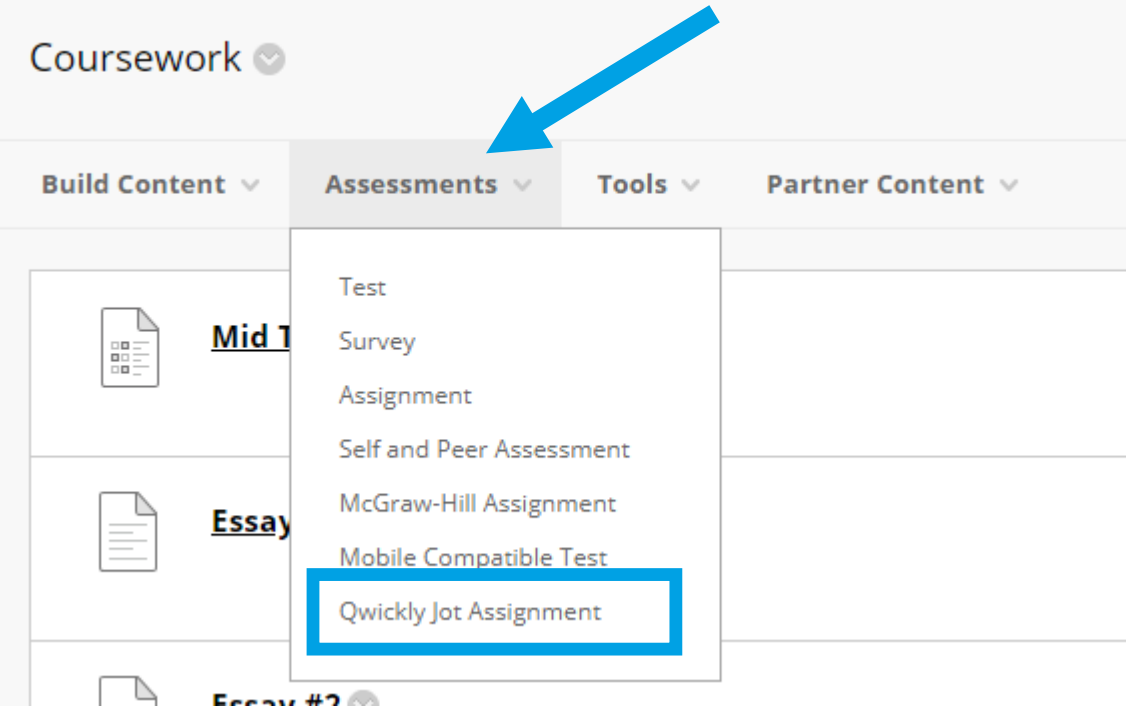

### **Eclipse Crossword**

# Eclipse Crossword

Eclipse Crossword is a downloadable crossword builder that allows users to easily create fast and free crossword puzzles. These puzzles can be printed and handed out in a classroom setting. Or they can be published and embedded to a website (there is a special way for doing this in Blackboard, I will show you how!).

Eclipse Crossword is free to download and use *(no limitations as far as I'm aware!)*

#### **www.eclipsecrossword.com**

### **EAC Visual Data**

### EAC Visual Data

EAC Visual Data is a Blackboard building block that streamlines the process of collecting and reporting student performance on Blackboard Learn tests and rubrics, across courses and over time. EAC Visual Data reports can give you a very detailed and indepth analysis of your tests to see how your students are performing both individually and collectively. These reports have the ability to assess the reliability of a question using point a biserial correlation and Cronbach Alpha statistic.

*(To fully understand a report, make sure you view the Glossary!)*

#### **www.edassess.net**

### **TechSmith Fuse**

TechSmith Fuse is a mobile app that is a companion to our campus media recording/storage solution TechSmith Relay. The Fuse app is a mobile app that allows any user (instructor or student) to record videos from their mobile device and upload those videos directly to their TechSmith Relay account.

Once videos are in Relay, those videos can be linked to any content area in a course. If students upload videos to their Relay accounts, they can copy links to their videos and submit those links for assignment submissions!

#### **www.techsmith.com/tutorial-fuse.html**

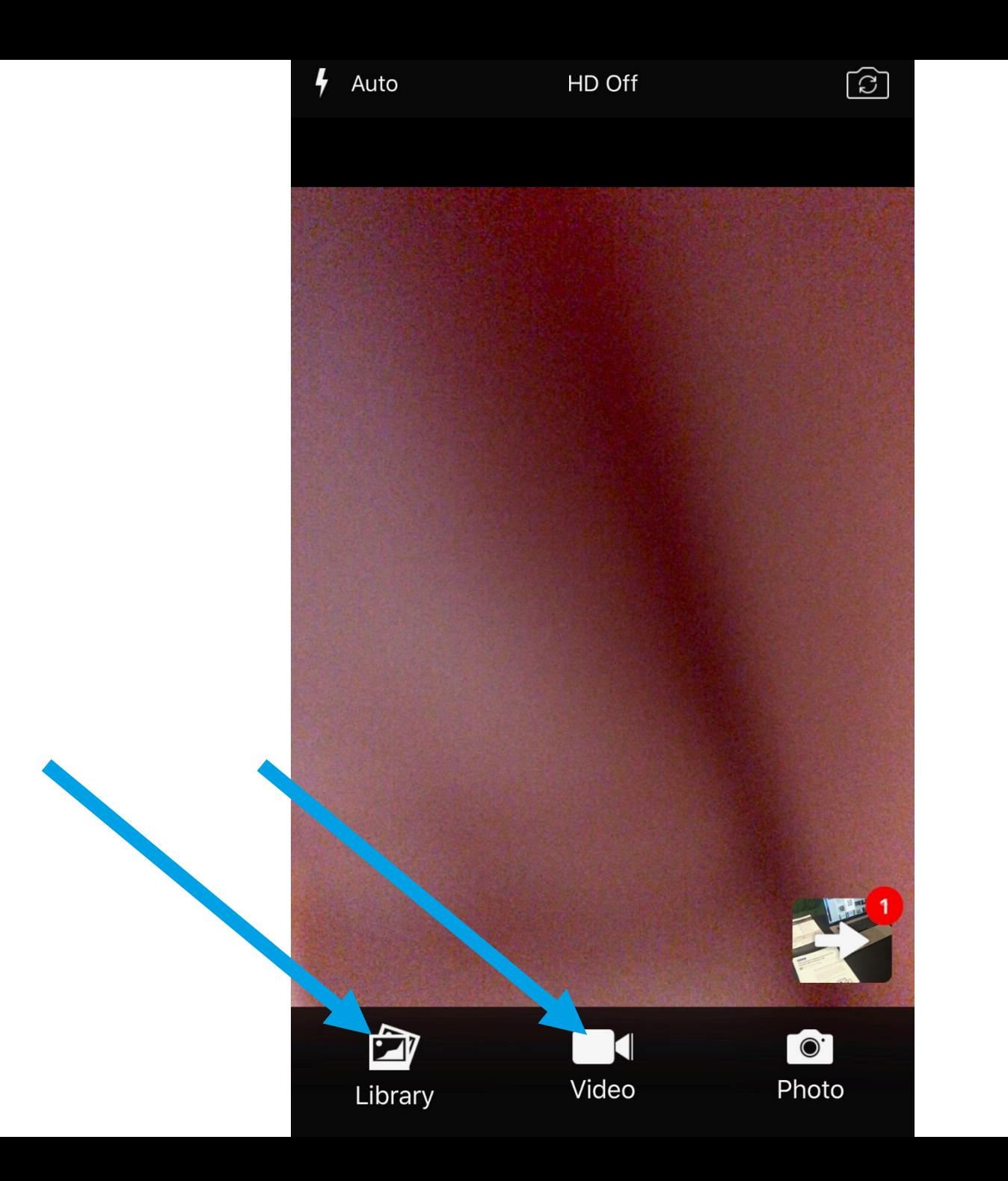

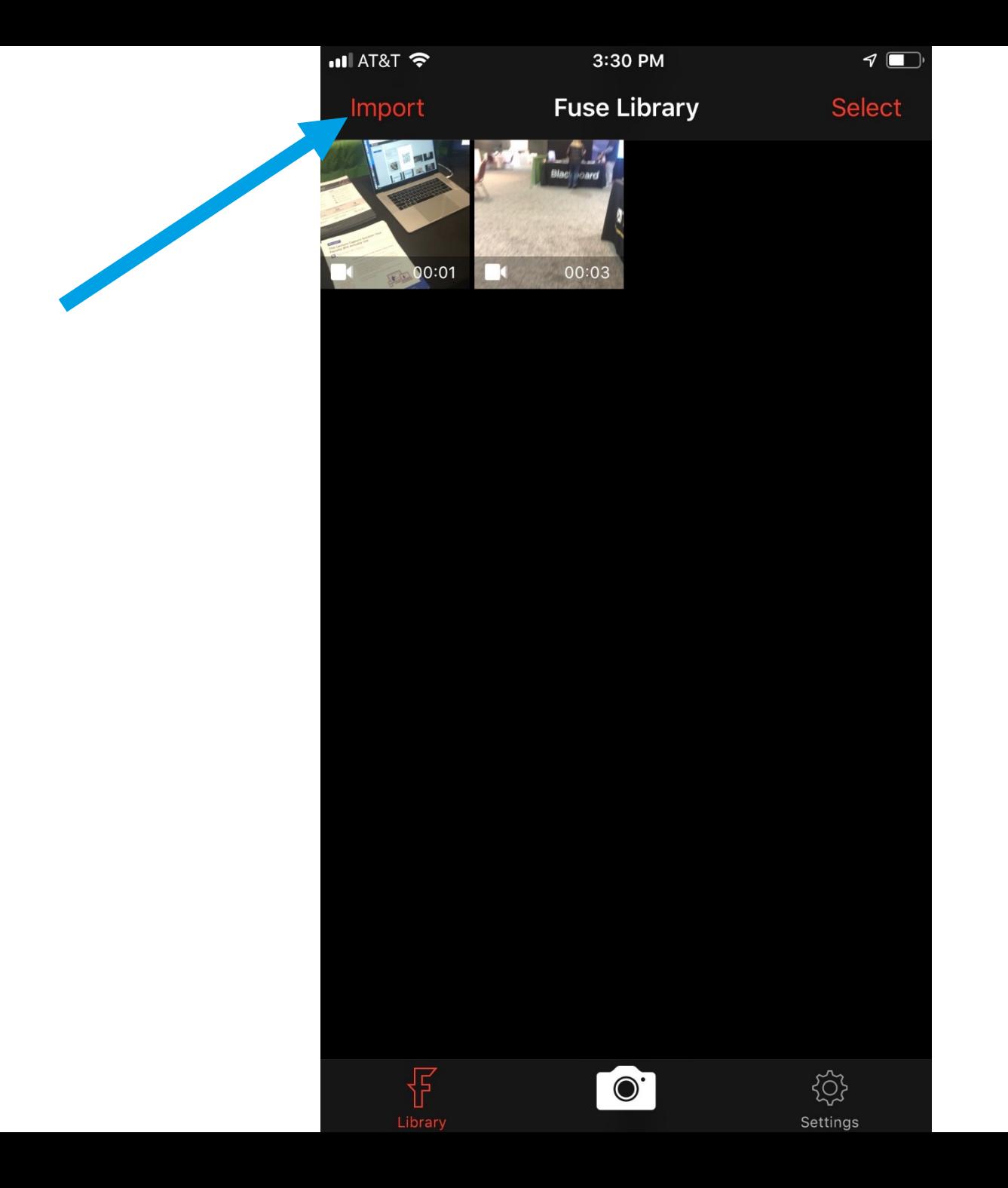

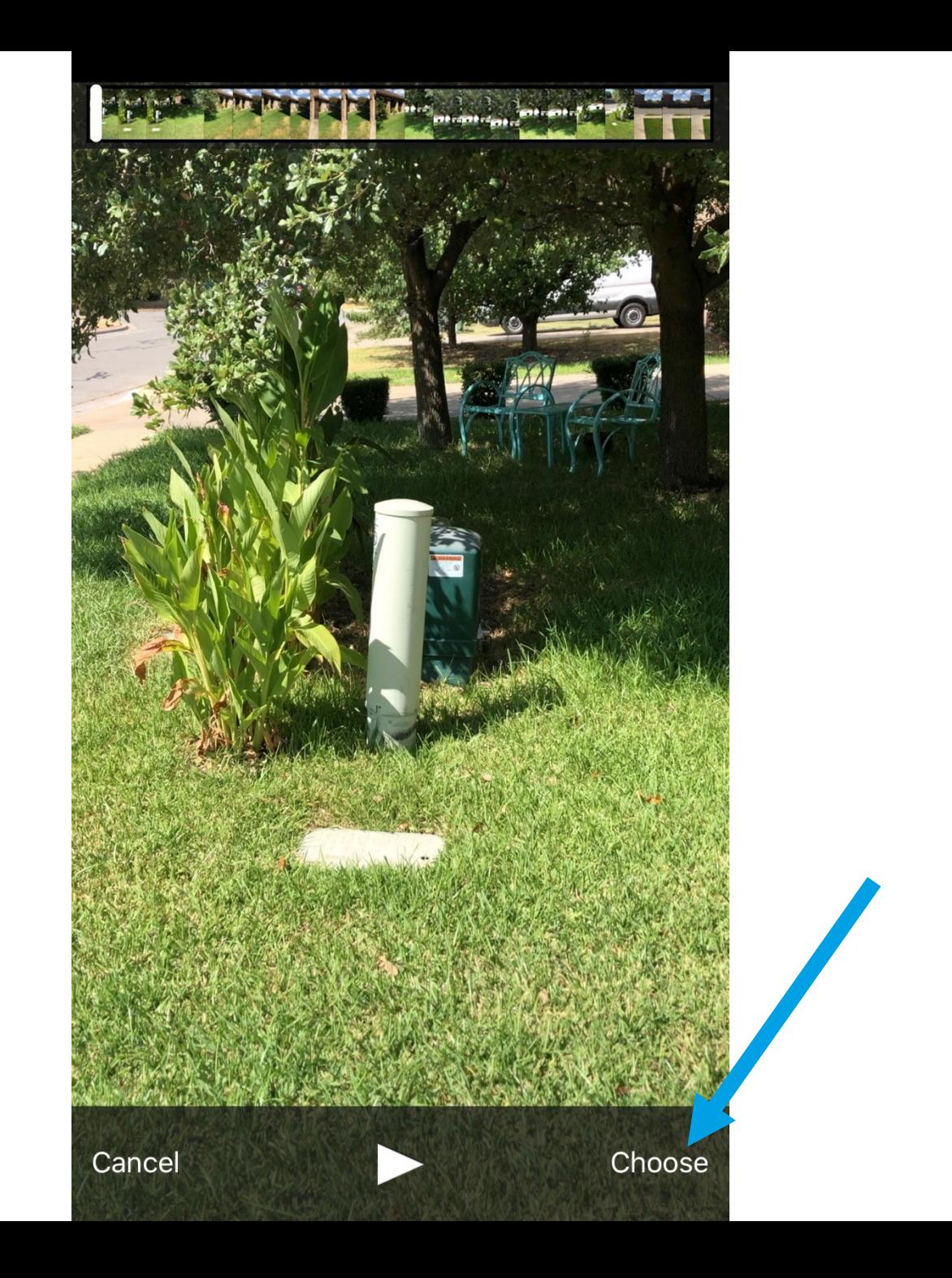

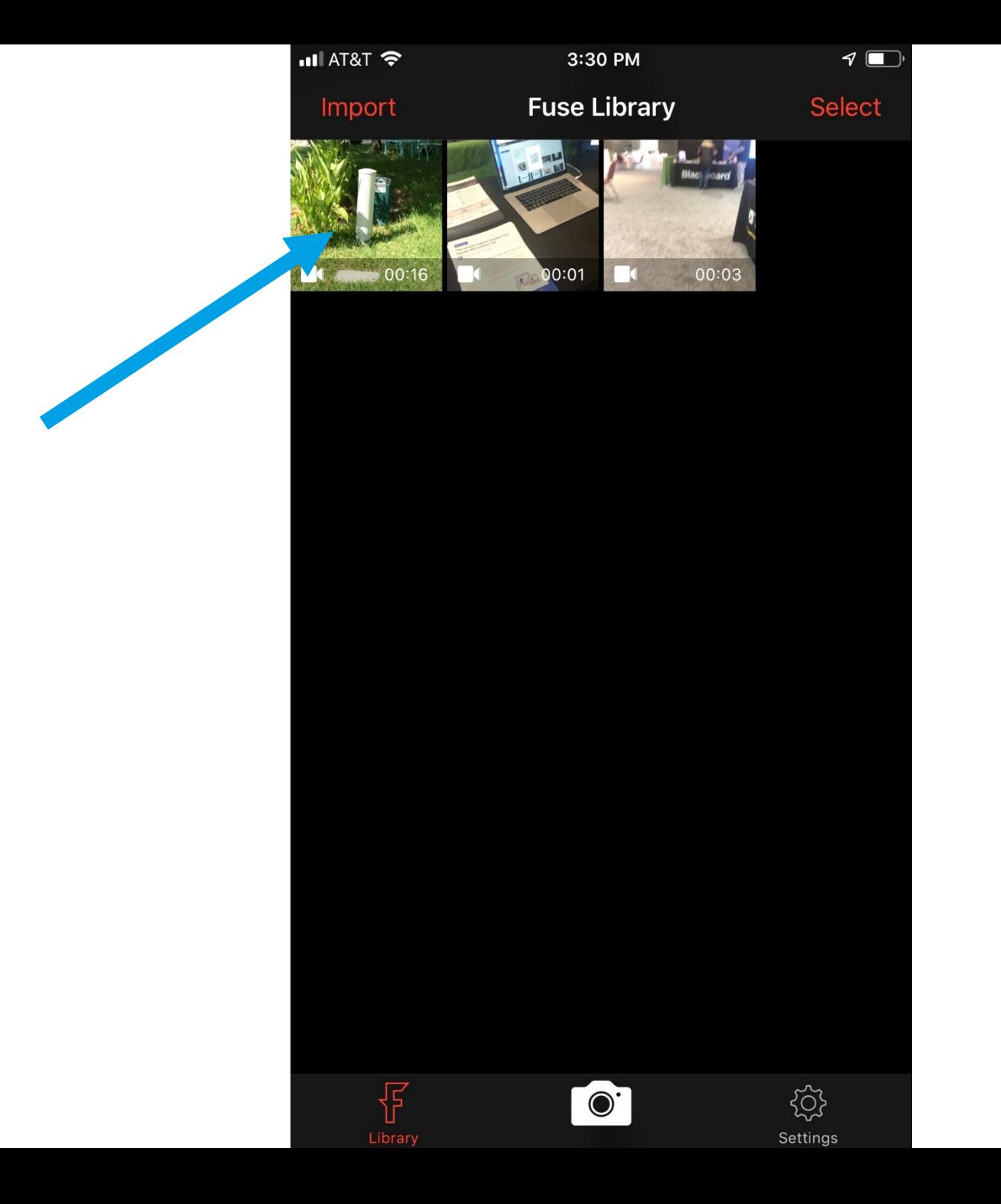

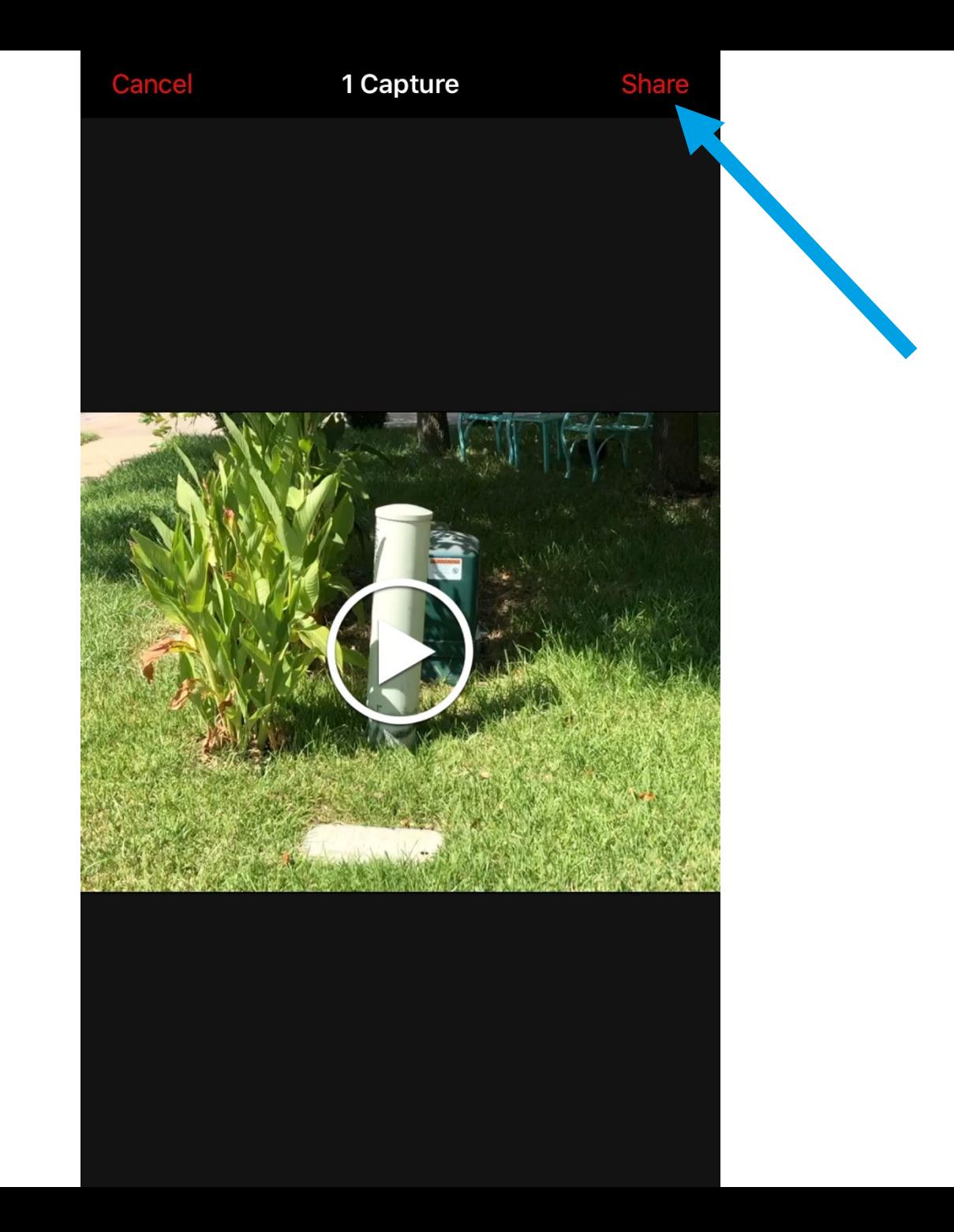

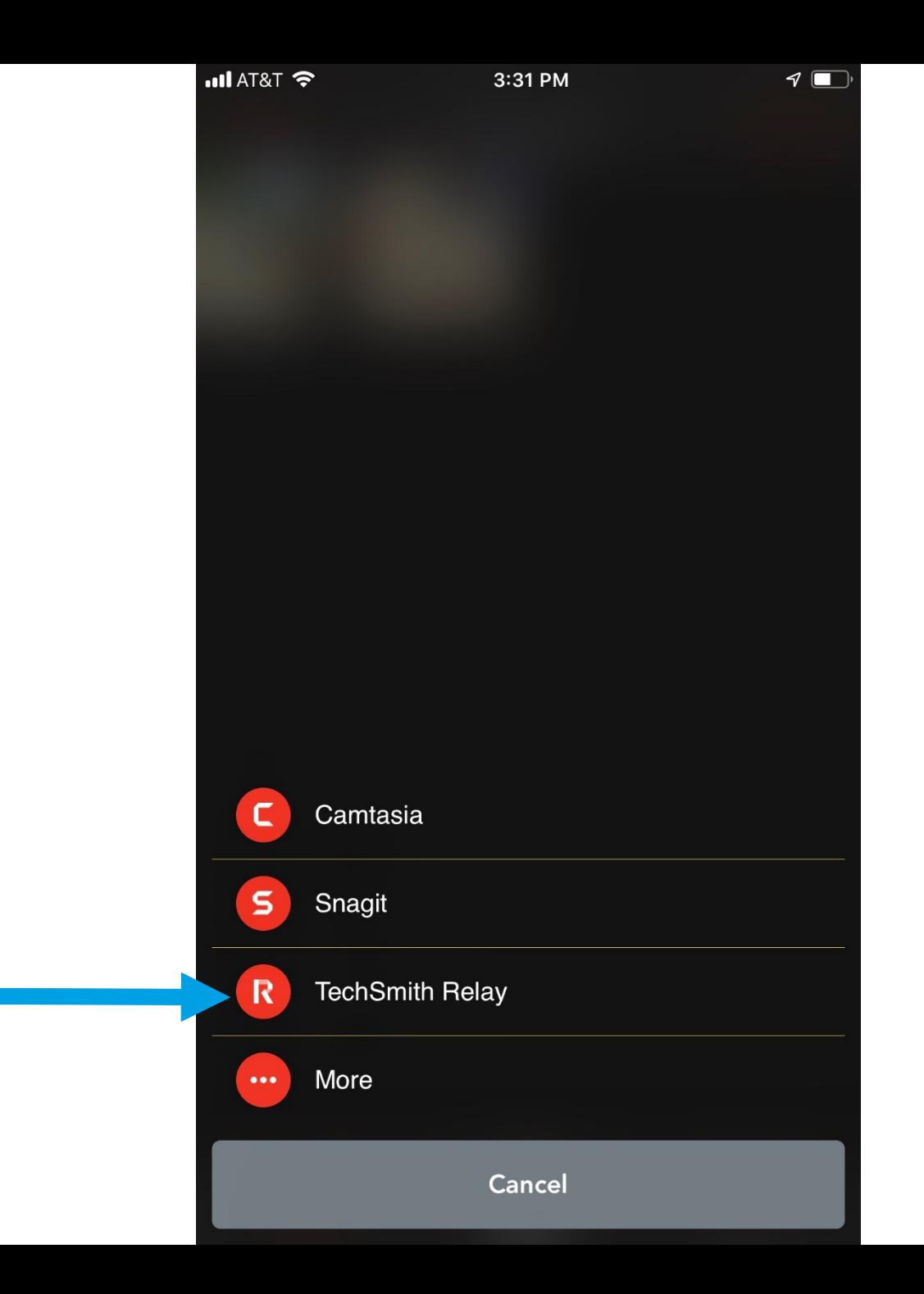

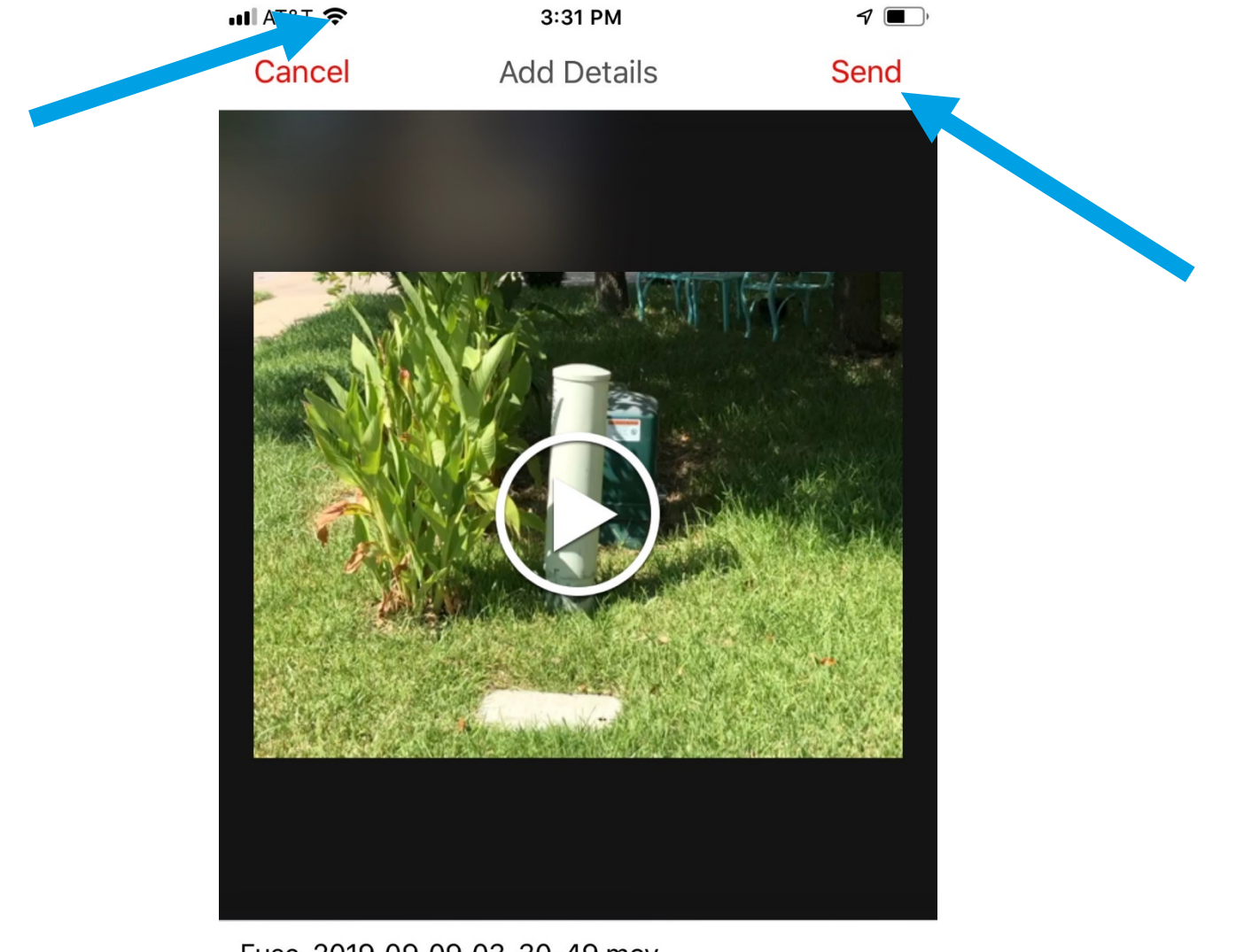

Fuse-2019\_09\_09\_03-30-49.mov

Description

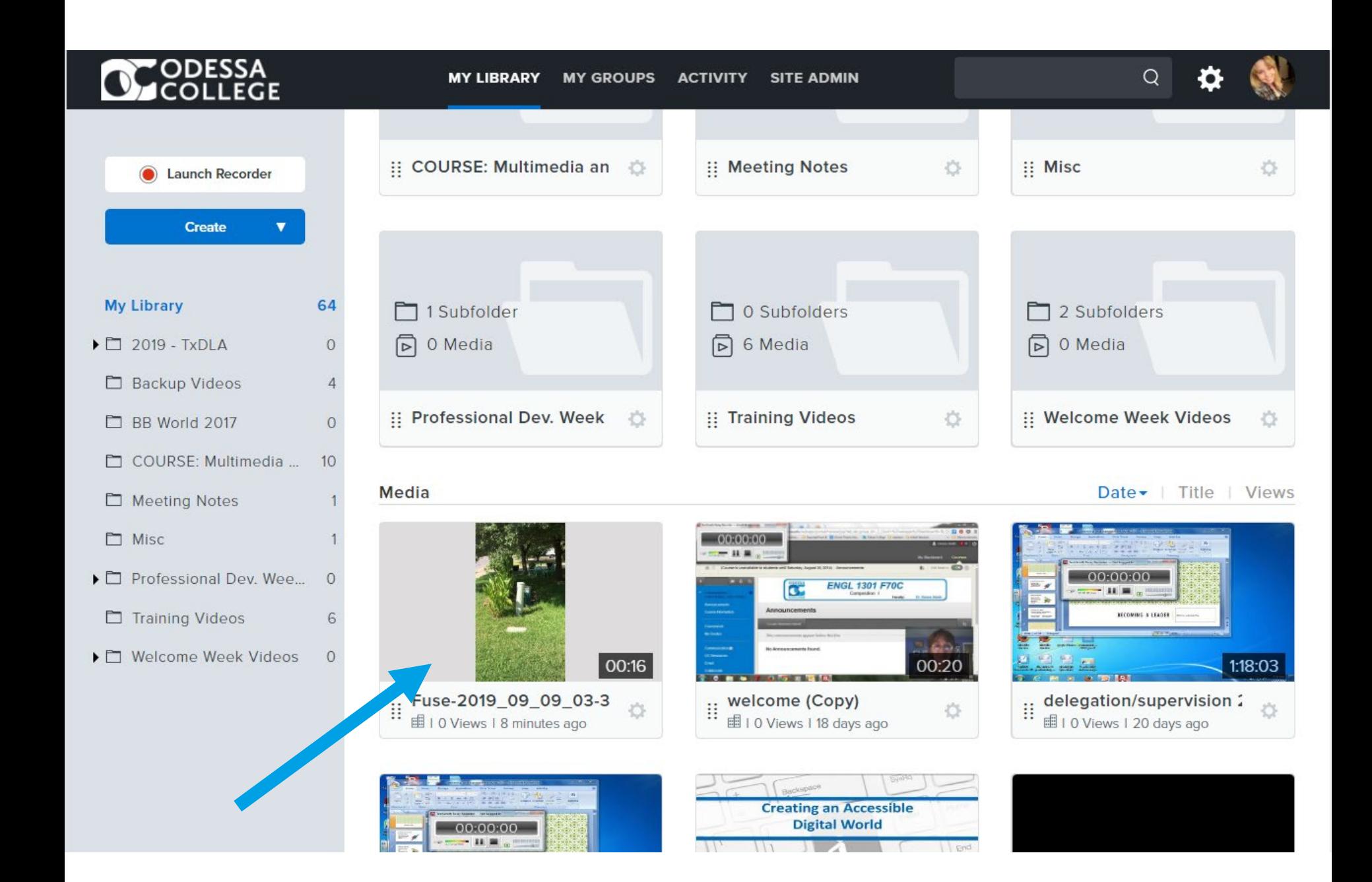

### **QUESTIONS?**

### *Thank you for attending!*

*If you have any additional questions about this session, please email plc@odessa.edu*

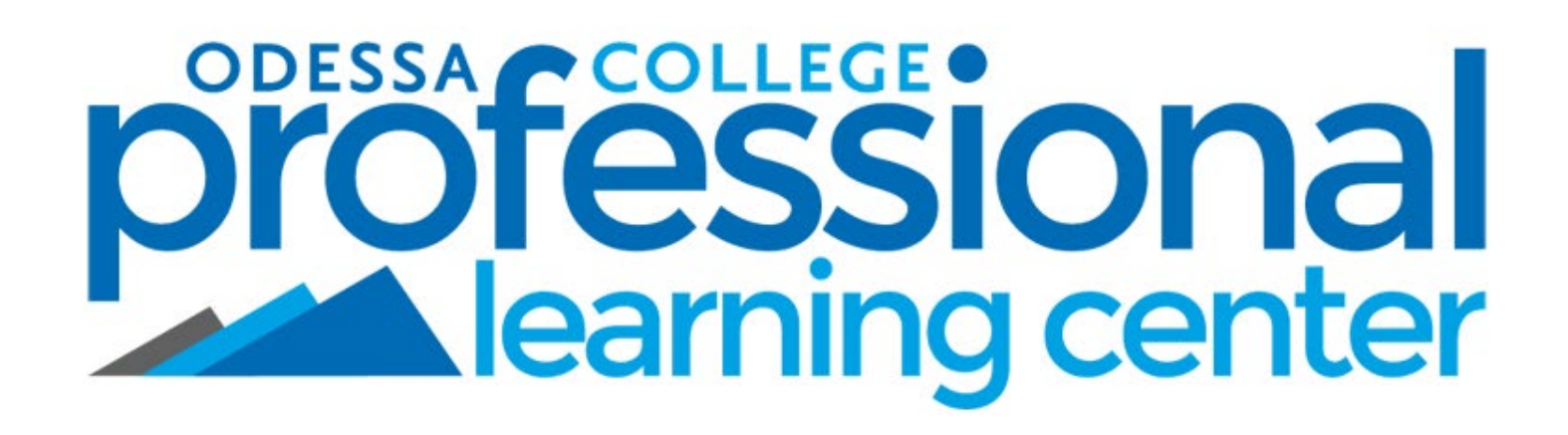